# **JOHANNUS Studio 150** Schnellreferenz

## **Anbringen des Notenpults:**

- Drehen Sie die mitgelieferten Kupferschrauben von Hand in die Öffnungen der Notenpultlatte, bis sie an der Oberseite 2 mm hervorstehen.
- Legen Sie das Notenpult so auf die Orgel, dass die Schraubenspitzen an der richtigen Stelle in die vorgebohrten Schraubenlöcher eingeführt werden.
- Drehen Sie die Schrauben mit einem Handschraubendreher weiter fest, bis das Notenpult sicher befestigt ist. Von der Benutzung eines elektrischen Schraubendrehers wird abgeraten.
- Entfernen Sie die grüne Schutzfolie vom Plexiglas.

## **Anbringen des Pedals:**

- Schieben Sie das Pedal gegen das schwarze Pedalbrett der Orgel. Die Pedalbefestigungsschrauben stehen auf der Vorderseite des Pedals 5 mm hervor.
- Befestigen Sie aus Sicherheitsgründen das Pedal mit den mitgelieferten Flügelmuttern an der Orgel.

## **Überblick über den Spieltisch:**

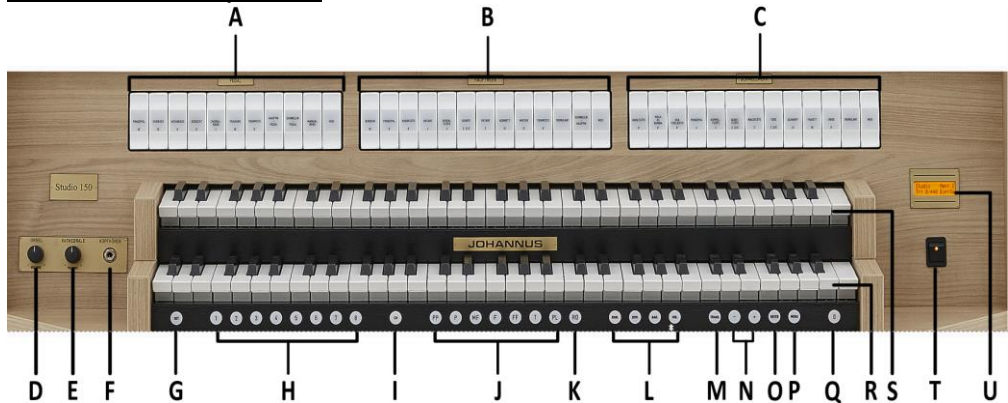

- **A** Pedalregister
- **B** Hauptwerkregister
- **C** Schwellwerkregister
- **D** Lautstärkeregler Orgel
- **E** Lautstärkeregler Kathedrale
- **F** Kopfhöreranschluss
- **G** SET (programmieren Setzerspeicher)
- **H** Setzer Speicherplätze
- **I** CH: Chorus
- **J** Vorprogrammierte Speicherplätze
- **K** RO: Reeds Off (Zungen Ab)
- **L** Intonationsstile
- **M** Transposer
- **N** und + Druckknöpfe
- **O** ENTER
- **P** MENU
- **Q** 0: Rückstell- / Annulierdruckknopf
- **R** Manual Hauptwerk
- **S** Manual Schwellwerk
- **T** Ein/Aus Schalter
- **U** Display

## - Den 0-Druckknopf kurz drücken: Nur die letzte Änderung wird rückgängig gemacht.

- Den 0-Druckknopf lange drücken: Alle Register werden ausgeschaltet.

## **Einschalten:**

Schalten Sie die Orgel mit dem Ein/Aus Schalter neben den Manualen ein. Warten Sie ein paar Sekunden. Das Starten der Bedienfunktionen und Einstellungen dauert einige Zeit.

Die Lampen des 0-Knopfs und der standardmäßig eingestellten Funktionen leuchten auf. Die Einstellungen werden auf dem Display angezeigt.

## **Spielhilfen:**

**Chorus (CH):** Mit der Funktion Chorus können die Register der Orgel leicht verstimmt werden, um einen breiteren und lebendigeren Klang zu erreichen. Aktivieren Sie den Chorus mit Hilfe des CH-Druckknopfs.

**Zungen Ab (RO):** Mit der Funktion Zungen Ab können alle Zungen gleichzeitig ausgeschaltet werden. Solange der Druckknopf eingedrückt ist, können keine Zungen eingeschaltet werden. Beim Ausschalten dieser Funktion werden die Zungen, die in Betrieb waren, wieder eingeschaltet. Aktivieren Sie die Funktion Zungen Ab mit Hilfe des RO-Druckknopfs.

## **Intonationsstile (ROM), (SYM), (BAR) und (HIS):**

Die Orgel verfügt über 4 Intonationsstile: Romantisch (ROM), Symphonisch (SYM), Barock (BAR) und Historisch (HIS). Um einen Intonationsstil auszuwählen, drücken Sie den Druckknopf ROM, SYM, BAR oder HIS.

## **Transposer (TRANS.):**

Mit der Funktion Transposer verschiebt sich die Tonhöhe um halbe Tonabstände (von -8 bis +8). Die eingestellte Tonhöhe kann auf dem Display abgelesen werden (Tr:..).

- Drücken Sie den TRANS.-Druckknopf.
- Stellen Sie mit den Knöpfen und + die Tonhöhe ein.
- Wenn die Änderung gespeichert werden soll, drücken Sie den ENTER-Knopf, während die Lampe des TRANS.-Knopfs leuchtet.

## **Johannus-Menü (MENU):**

Im Johannus-Menü können Sie verschiedene Funktionen der Orgel einstellen. Drücken Sie auf den MENU-Knopf, um das Johannus-Menü auf dem Display zu aktivieren. Mit den Knöpfen - und + können Sie durch das Menü navigieren.

Bestätigen Sie die getroffene Auswahl mit dem ENTER-Knopf.

Um einen Vorgang abzubrechen oder einen Schritt im Menü zurück zu gehen, drücken Sie den MENU-Knopf.

## **Rückstell- /Annulierdruckknopf (0):**

Mit den 0-Druckknopf können Sie de Registrierung auf zwei Ebenen rückgängig machen:

#### **Vorprogrammierte Speicherplätze**

Vorprogrammierte Speicherplätze stehen über die Druckknöpfe PP bis einschließlich T und PL zur Verfügung. Diese sieben Speicherplätze sind werksseitig vorprogrammiert (Preset) und passen zu einem zarten Pianissimo bis zu einem kraftvollen Tutti und einem klassischen Plenum.

#### **Aufrufen eines vorprogrammierten Speicherplatzes**

Drücken Sie einen vorprogrammierten Speicherplatz (PP-T oder PL). Die aktiven Register leuchten auf.

#### **Setzerspeicher**

Mit Hilfe des Setzerspeichers kann mit nur einem Druckknopf eine Registrierung aktiviert werden. Der Setzerspeicher besteht aus 75 Ebenen. Diese Ebenen werden auf dem Display angezeigt (Mem:..). Jede Ebene verfügt über acht Speicherplätze (Druckknopfe 1-8). Die 600 Setzerspeicherplätze sind am Anfang leer und selbst zu programmieren.

#### **Programmieren eines Setzerspeicherplatzes**

Die aktuelle Einstellung des Setzerspeicherplatzes geht verloren.

- Wählen Sie die gewünschten Register aus.
- Wählen Sie mit den und + Druckknöpfen eine Ebene auf dem Display aus (1-75).
- Drücken Sie den SET-Druckknopf und halten Sie ihn gedrückt.
- Drücken Sie den gewünschten Speicherplatz (1-8).
- Lassen Sie den SET-Druckknopf los.

#### **Aufrufen eines Setzerspeicherplatzes**

- Wählen Sie mit den und + Druckknöpfen eine gewünschte Ebene auf dem Display aus (1-75).
- Drücken Sie den gewünschten Speicherplatz (1-8). Die aktiven Register leuchten auf.

#### **Ändern der Akustik:**

- Verwenden Sie die Druckknöpfe ROM, SYM, BAR, HIS um den Intonationsstil zu aktivieren, deren Hall geändert werden soll.
- Drücken Sie den MENU-Druckknopf.
- Wählen Sie mit den Druckknöpfen und + auf dem Display die Funktion Reverb Settings aus.
- Drücken Sie den ENTER-Druckknopf.
- Wählen Sie mit Hilfe der Knöpfe und + die gewünschte Reverb-Funktion aus, die Sie ändern wollen. Sie haben die Wahl unter Reverb Program, Reverb Length und Reverb 3D Surround.
- Bestätigen Sie Ihre Auswahl mit dem ENTER-Knopf.
- Auf dem Display wird in der obersten Zeile der Intonationsstil angezeigt.
- In der untersten Zeile auf dem Display wird die Einstellung der gewählten Reverb-Funktion angezeigt.
- Diese Einstellung kann mit den Knöpfen und + geändert werden.
- Drücken Sie den ENTER-Knopf, um Ihre Änderung zu bestätigen und zur Auswahl der Reverb-Funktion zurückzukehren.
- Drücken Sie zwei Mal auf den MENU-Knopf, um das Menü zu verlassen.

#### **Externe Anschlüsse**

Die externen Anschlüsse befinden sich links unter dem Spieltisch.

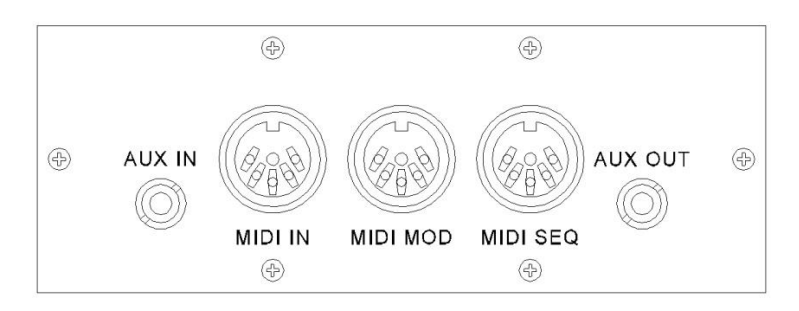

**MIDI IN:** Ein Eingang, der für das Empfangen von MIDI-Codes von anderen Geräten bestimmt ist. **MIDI MOD:** Ein zu programmierender MIDI-Ausgang, an dem beispielsweise ein Modul oder ein Expander angeschlossen werden kann.

**MIDI SEQ:** Ein nicht programmierbarer MIDI-Ausgang, an den beispielsweise ein Sequenzer oder PC (mit dem Programm "Intonat" (Option) von Johannus) angeschlossen werden kann. **AUX IN:** Ein stereo Audio Eingang, um den Ton eines externen Geräts über die Verstärker der Orgel ertönen zu lassen. So kann beispielsweise ein Expander, der über den MIDI MOD. an die Orgel angeschlossen ist, über die Lautsprecher des Instruments wiedergegeben werden. **AUX OUT:** Ein Audio Ausgang für den Anschluss eines externen Gerätes (z.B. Verstärker oder Aufnahmegerät).

#### **Kopfhöreranschluss:**

Der Kopfhöreranschluss befindet sich links neben den Manualen.

An diesen (Stereo-)Kopfhöreranschluss können Sie einen Kopfhörer mit einer Impedanz von 30 Ω oder höher anschließen (siehe Spezifikation Kopfhörer).

#### **Lautstärkeregler**

**Orgel:** Mit dem Lautstärkeregler ORGEL können Sie die gesamte Lautstärke der Orgel regeln. **Kathedrale:** Mit dem Lautstärkeregler KATHEDRALE können Sie die Lautstärke des Hall Effekts stufenlos regeln.

**Schwellpedal:** Mit dem Schwellpedal kann die Lautstärke des Schwellwerks beeinflusst werden. Durch Betätigen des Schwellpedals ändert sich nicht nur die Lautstärke, sondern auch die Klangfarbe. Hierdurch wird der Effekt des Schwellkastens einer Pfeifenorgel simuliert.

**Ausführliche Informationen finden Sie im Benutzerhandbuch auf USB-Stick und im Internet: www.johannus.com. © 2022 Global Organ Group B.V.**